## <span id="page-0-0"></span>Open Source Projekte an den Schulen des LK Elbe-Elster Vortrag beim Arbeitskreis Schulbetreuer IT

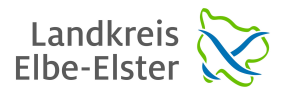

#### Tino Reichardt

Amt für Jugend, Familie und Bildung (AfJFB)

7. Juni 2016

Tino Reichardt [Open Source Projekte an den Schulen des LK Elbe-Elster](#page-21-0)

 $QQ$ 

### 1 [Eigenentwicklungen](#page-2-0)

**•** Gründe

### 2 [Kurzvorstellungen](#page-4-0)

- **•** [Dos2Word](#page-4-0)
- [USB-Backup](#page-6-0)
- **•** [Submit Status](#page-8-0)
- 3 [Digital Signage](#page-10-0)
	- Überblick
	- Kostenübersicht
	- **•** [Handhabung](#page-17-0)
	- **o** [Fazit](#page-21-0)

**≮ロト ⊀何ト ⊀ ヨト ⊀ ヨト** 

÷,

 $2990$ 

Gründe

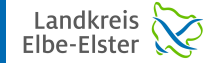

Þ

 $QQ$ 

# <span id="page-2-0"></span>Gründe für Open Source

Was nichts kostet, kann doch nicht gut sein!

### Generelle Vorteile von Open Source

- **•** Erweiterbarkeit durch eigene Änderungen
- Sicherheitslücken werden schnell beseitigt
- **•** minimale Beschaffungskosten
- **•** keine laufenden Kosten

Tino Reichardt [Open Source Projekte an den Schulen des LK Elbe-Elster](#page-0-0)

Gründe

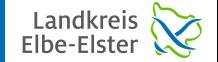

 $QQ$ 

# Gründe für Open Source

Was nichts kostet, kann doch nicht gut sein!

### Zusätzliche Gründe der Eigenentwicklung

- keine passende Software gefunden (USB Sicherung, Dos2Word, Submit Status)
- **•** eine passende Software gefunden, aber zu hohe Kosten (Digital Signage)

Tino Reichardt | [Open Source Projekte an den Schulen des LK Elbe-Elster](#page-0-0)

[Dos2Word](#page-4-0) [USB-Backup](#page-6-0) [Submit Status](#page-8-0)

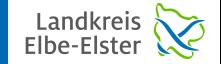

÷,

 $2990$ 

### <span id="page-4-0"></span>Dos2Word Schnelles Drucken aus alten DOS Anwendungen heraus

### Ausgangspunkt

- Schule nutzt altes Planprogramm auf DOS Basis via DosBox
- Drucken aus DOS heraus in Windows 7 Zeiten recht schwierig
- nachbearbeiten des DOS Ausdrucks wäre schön...

[Dos2Word](#page-4-0) [USB-Backup](#page-6-0) [Submit Status](#page-8-0)

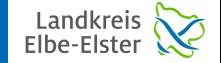

Þ

 $2990$ 

### Dos2Word Schnelles Drucken aus alten DOS Anwendungen heraus

### Lösung

### • kleines AutoIT Skript, welches Textdateien einliest und an MS Word übergibt

Homepage hier: <https://www.mcmilk.de/projects/Dos2Word/>

Tino Reichardt [Open Source Projekte an den Schulen des LK Elbe-Elster](#page-0-0)

[USB-Backup](#page-6-0) [Submit Status](#page-8-0)

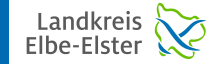

 $QQ$ 

### <span id="page-6-0"></span>USB-Backup Verschlüsselte Sicherung auf externe USB Datenträger

### Ausgangspunkt und Zielstellungen

- Sicherung von Windows 7 Rechnern an Schulen im Bereich der Verwaltung
- $\bullet$  die Sicherung soll die eigentliche Arbeit am Rechner nicht stören
- Nutzer informieren, wenn bestehende Sicherung zu alt ist
- möglichst schnell und trotzdem gute Kompression sowie Verschlüsselung

[USB-Backup](#page-6-0) [Submit Status](#page-8-0)

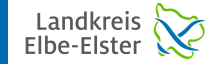

Þ

 $2990$ 

### USB-Backup Verschlüsselte Sicherung auf externe USB Datenträger

### Lösung

### • größeres AutoIT Skript, welches alle Zielstellungen erfüllt

Homepage hier: <https://www.mcmilk.de/projects/USB-Backup/>

Tino Reichardt [Open Source Projekte an den Schulen des LK Elbe-Elster](#page-0-0)

[USB-Backup](#page-6-0) [Submit Status](#page-8-0)

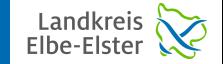

 $QQ$ 

# <span id="page-8-0"></span>Submit Status

Statusüberwachung von Linux Servern

### Ausgangspunkt und Zielstellungen

- Status unserer Linux Server soll überwacht werden, ca. 70
- Raid Status, Uptime, Backup wichtiger /etc Dateien, Smartwerte
- leicht zu installieren, automatische Updates
- push Prinzip (poll zu aufwändig und problematisch bezüglich Sicherheit)

[USB-Backup](#page-6-0) [Submit Status](#page-8-0)

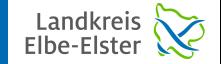

÷,

 $2990$ 

## Submit Status

Statusüberwachung von Linux Servern

### Lösung

- kleines Shell Skript, welches alle Zielstellungen erfüllt und als Cronjob läuft
- **·** bisher keine Projekt Homepage

Tino Reichardt [Open Source Projekte an den Schulen des LK Elbe-Elster](#page-0-0)

[Uberblick](#page-10-0) ¨ [Handhabung](#page-17-0)

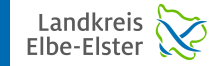

 $QQ$ 

<span id="page-10-0"></span>Digital Signage - Übersicht DSB vs. Xibo vs. Eigenentwicklung

### Vergleich dieser drei Systeme:

- $\textbf{\textcolor{blue}{\bullet}}$  DSB $^2$  classic  $/$  led netSchool
	- Homepage: <http://www.digitales-schwarzes-brett.de/>
- 2 Xibo, Digital Signage for Everyone!
	- Homepage: <http://xibo.org.uk/>
- <sup>3</sup> DSBD, Digital Signage Background Daemon
	- Homepage: <https://open-digital-signage.org/>
- <sup>4</sup> viele weitere, jedoch meist Cloud basierend
	- Übersicht: [http://www.sixteen-nine.net/2015/11/17/](http://www.sixteen-nine.net/2015/11/17/options-free-digital-signage-software/) [options-free-digital-signage-software/](http://www.sixteen-nine.net/2015/11/17/options-free-digital-signage-software/)

**COLLE**  $T$ 

Kostenübersicht [Handhabung](#page-17-0)

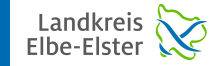

 $A\oplus A\rightarrow A\oplus A\rightarrow A\oplus A$ 

 $299$ 

<span id="page-11-0"></span>Digital Signage - Kosten Kosten für ein  $\mathsf{DSB}^2$  classic / led System

### DSB<sup>2</sup> Anschaffungskosten mit Support für 3 Jahre

- DSB<sup>2</sup> classic 40 Zoll FullHD netSchool 3.299,00 €
- DSB<sup>2</sup> classic 55 Zoll FullHD netSchool 5.549,00 €
- DSB<sup>2</sup> led 65 Zoll FullHD netSchool 7.499,00 €
- **o** der Bildschirm jeweils mit integriertem PC und Wandhalterung
- 36 Monate vor Ort Service auf die Hardware
- Preise sind von der Cotec Webseite, Stand Juni 2016

Kostenübersicht [Handhabung](#page-17-0)

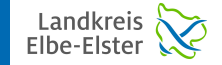

 $QQ$ 

Digital Signage - Kosten Kosten für ein  $\mathsf{DSB}^2$  classic / led System

### DSB<sup>2</sup> Software

- 36 Monate Hosting- und Support auf die Software
- Windows Client, es wird keine Serversoftware benötigt
- Internetzugang wird benötigt
- **o** nach Ablauf der 3 Jahre, monatliche Kosten von ca. 25  $\in$  je DSB
- bei 6 DSB's in einer größeren Schule sind das ca. 1.800  $\in$  pro Jahr

Kostenübersicht [Handhabung](#page-17-0)

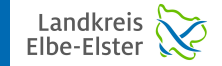

 $QQ$ 

∍

### Digital Signage - Kosten Kosten für eine Xibo System

### Xibo Hardware

- TCL F55S3805, LED-Fernseher, 55 Zoll, Helligkeit: 430 cd/m<sup>2</sup>, Einschalttimer, Hotelmodus, HDMI CEC usw., ca. 500,00  $\in$
- Wandhalterung, ca. 40,00  $\in$
- $\bullet$  Mini Computer, ca. 360,00  $\in$
- $\bullet$  Gesamt: ca. 900.00  $\in$

Kostenübersicht [Handhabung](#page-17-0)

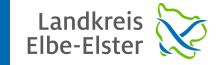

÷,

 $2990$ 

### Digital Signage - Kosten Kosten für eine Xibo System

### Xibo Software

- Linux Server mit MySQL und Apache
- der Apache muß PHP mit dabei haben
- Xibo Server muß darauf installiert werden
- Kosten:  $0,00 \in$

Kostenübersicht [Handhabung](#page-17-0)

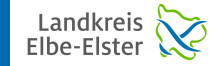

 $QQ$ 

Digital Signage - Kosten Kosten für unser eigenes System

### DSBD Hardware

- TCL F55S3805, LED-Fernseher, 55 Zoll, Helligkeit: 430 cd/m<sup>2</sup>, Einschalttimer, Hotelmodus, HDMI CEC usw., ca. 500.00  $\in$
- Wandhalterung, ca. 40,00  $\in$
- $\bullet$  Mini Computer, ca. 360,00  $\in$
- o oder auch Raspberry Pi 3 Starter Bundle, ca.  $60,00 \in$  (noch nicht getestet)
- Gesamt: ca. 600.00 900.00 €

Kostenübersicht [Handhabung](#page-17-0)

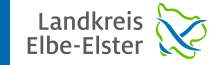

 $QQ$ 

∍

Digital Signage - Kosten Kosten für unser eigenes System

### DSBD Software

- Linux Server mit Samba und Apache (kein PHP) für DSBD Shell Skript
- kleiner PC, welcher automatisch Chrome im Kiosk Mode startet (Betriebssystem egal)
- Kosten:  $0,00 \in$

[Handhabung](#page-17-0)

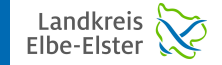

 $QQ$ 

### <span id="page-17-0"></span>Digital Signage - Handhabung Handhabung des DSB $^2$  classic  $\mathrm{/}$  led Systems

- **•** Layout aussuchen
- MS Office und / oder PDF Dateien hinterlegen
- jede Änderung wird entsprechend Richtung Internet syncronisiert
- **o** die DSB's laden sich diese Inhalte dann entsprechend aus dem Internet
- hatten wir nie in Benutzung, aufgrund der Preise und der Sicherheit (Cloud)
- **•** einige Schulen haben Version 2 gekauft, nutzen nun aber Version 1 (Internetzugang war immer dicht, DSB's schalteten ab...)

[Handhabung](#page-17-0)

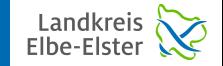

 $QQ$ 

### Digital Signage - Handhabung Handhabung des Xibo Systems

- Login auf einer Webseite, anpassen von Designs
- jede Änderung am Vertretungsplan erfordert ein hochladen zum internen Webserver und ein anschließendes Einarbeiten in das entsprechende Design
- generell werden MS Office Formate nicht direkt unterstützt, der Nutzer muß diese vorab in PNG oder JPG Bilddateien umwandeln (Aufwand)
- die Zeit, bis die Änderung am DSB sichtbar wird, dauert oft recht lang
- Zeitpläne erstellen, wann welches Design angezeigt werden soll

[Handhabung](#page-17-0)

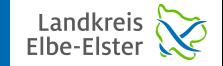

 $QQ$ 

### Digital Signage - Handhabung Handhabung des DSBD Systems

- Layout mit dem DS Layout Designer erstellen und auf Freigabe als "Layout.dsbd"<br>eklegen ablegen
- je nach Anzahl der Regionen in diesem Layout, werden in dieser Freigabe automatisch die entsprechenden Ordner erstellt
- in diese Ordner werden dann die entsprechenden Informationen abgelegt
- $\bullet$  die komplette Liste der unterstützten Formate ist recht lang, aber PDF; MS Office und Open Office gehören dazu, sowie Video Dateien welche Google Chrome abspielen kann
- **o** derzeit noch keine Scheduler Einstellungen

[Handhabung](#page-17-0)

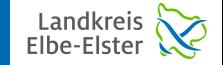

 $QQ$ 

### Digital Signage - Handhabung Handhabung des DSBD Systems

- direkt: jpg jpeg png gif avi mp4 m4v ogm ogv ogg webm
- umwandeln: pcx bmp pdf xps cbz epub cwk dxf cdr cmx dbf wk1 wks 123 hwp mml xls xlw xlt docx xlsx pptx pxl psw ppt pps pot rtf doc dot vsd psd odt ods odp odb odg odf sxw stw sxc sxi sti sxd std sxm wb2 wmf wpd wps ...

 $\left\{ \begin{array}{ccc} 1 & 0 & 0 \\ 0 & 1 & 0 \end{array} \right.$  ,  $\left\{ \begin{array}{ccc} \frac{1}{2} & 0 & 0 \\ 0 & 0 & 0 \end{array} \right.$ 

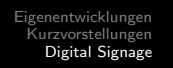

[Handhabung](#page-17-0) [Fazit](#page-21-0)

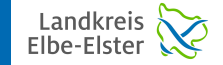

 $QQ$ 

Ξ

### <span id="page-21-0"></span>Digital Signage - Fazit

### Fazit

- Fazit... unsere Schulen waren nach der Umstellung von Xibo auf DSBD begeistert
- **o** die Einarbeitungszeit ist minimal und das Resultat sieht gut aus...
- o die leichte Handhabung wurde von den Benutzern mehrfach bestätigt